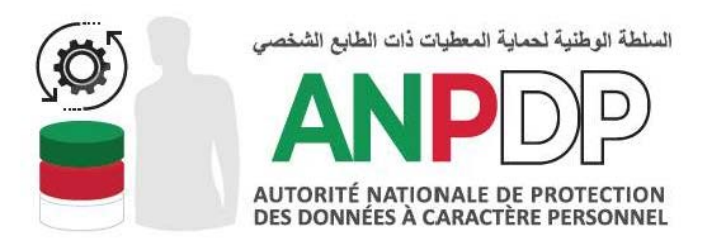

**GUIDE D'INSCRIPTION ET DE CRÉATION DE COMPTE D'ACCES AU PORTAIL DE L'ANPDP**

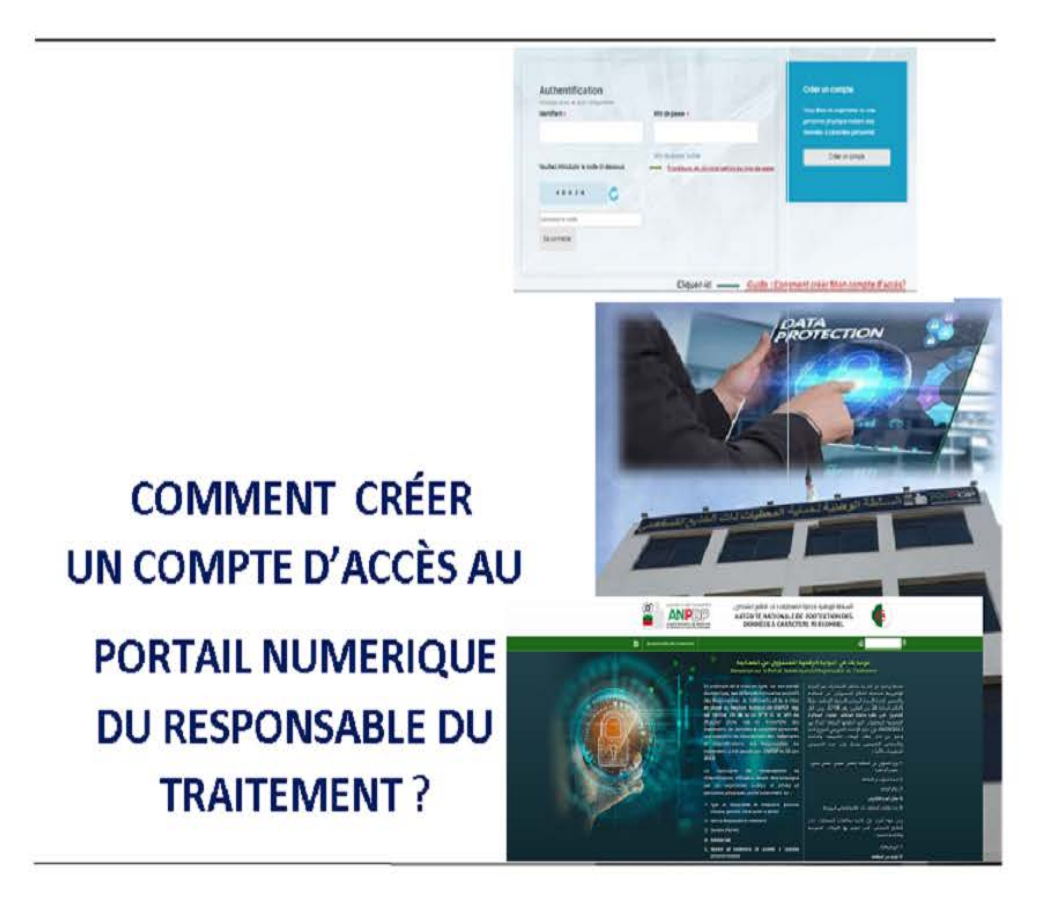

# **1) Création du compte utilisateur :**

Pour la Création d'un compte, cliquer sur le bouton « Créer un compte »' tel que indiqué dans fig 01 ci-aprés:

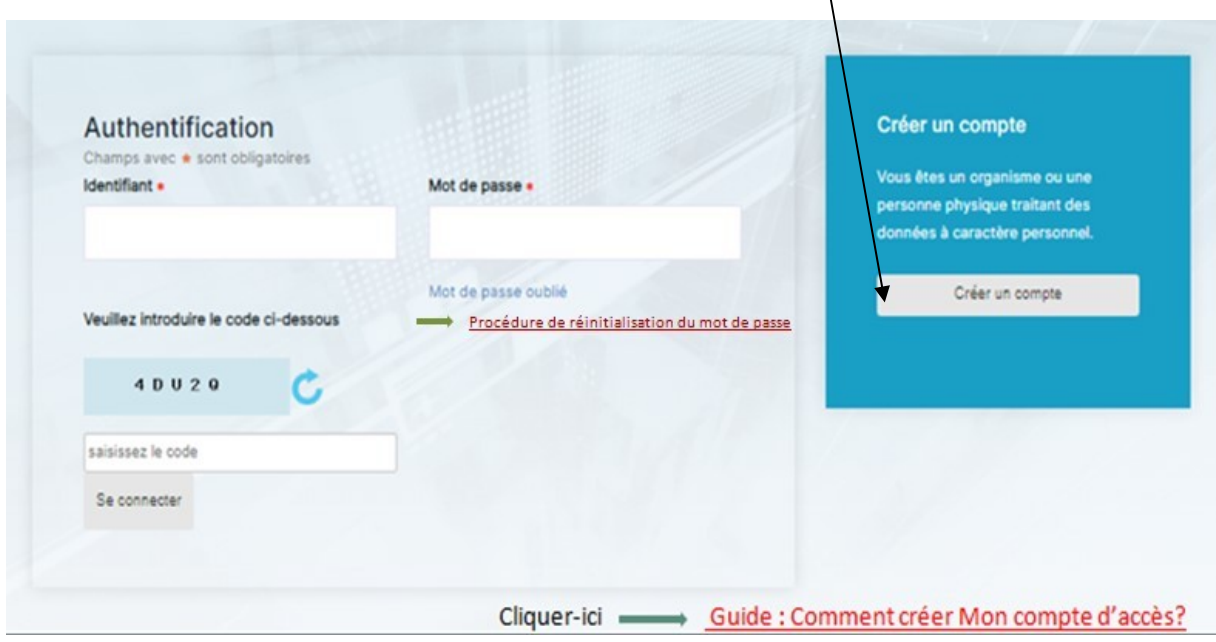

# Fig 01- Création compte

# **2) La fenêtre ci-dessous s'ouvre** :

La fenêtre représentée dans fig 02 permet la saisie des informations nécessaires pour la création du compte.

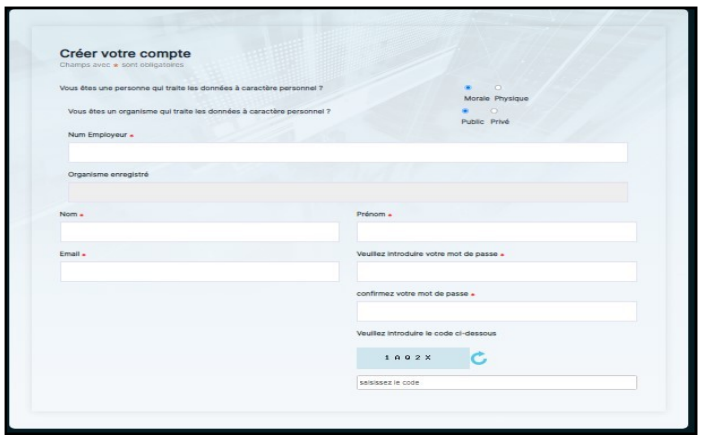

### Fig 02- Saisie des informations du compte

*NB : en cas de difficultés rencontrées lors de la création du compte d'accès, transmettre un mail explicatif à la boite contact de l'ANPDP (contact.anpdp@anpdp.dz).*

**3) Lorsque la saisie des informations est achevée, cliquer sur le bouton « Valider » tel que indiqué sur la figure (fig 03) suivante** :

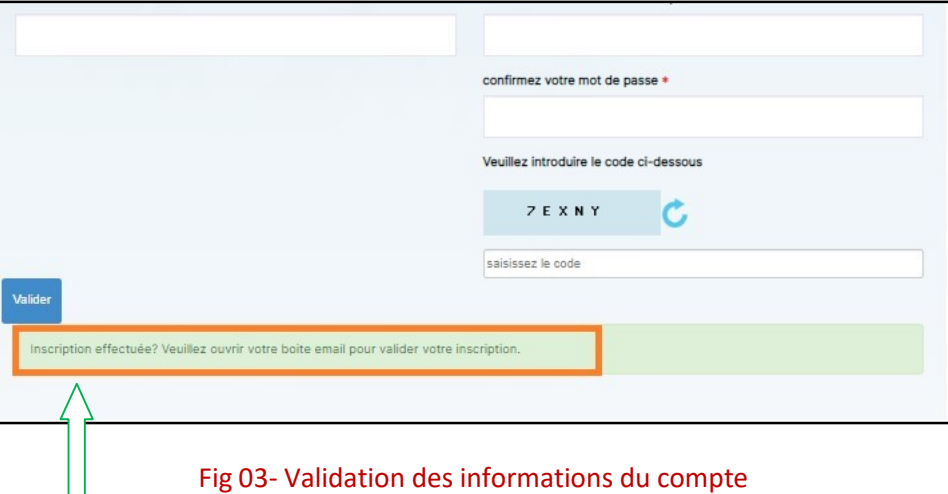

**4) Le message, encadré en rouge invite à aller consulter la boite email afin de récupérer l'identifiant et le code de validation tel que indiqué dans la figure suivante** :

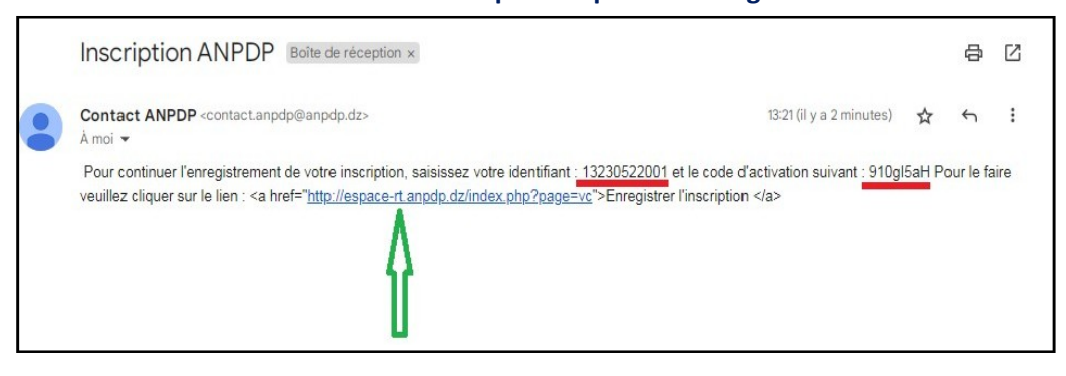

Fig 04- Consultation de la boite email

**5) En cliquant sur le lien indiqué sur fig 04, la fenêtre suivante s'ouvre afin de procéder à la validation effective du compte :**

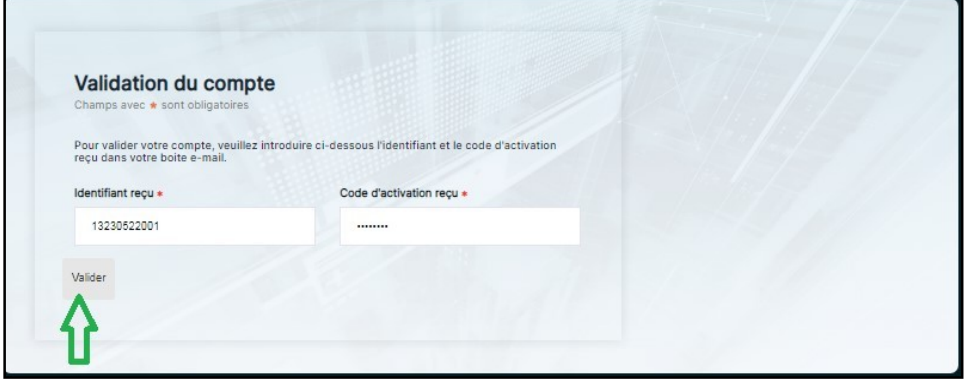

Fig 05- Validation du compte

**Inserer l'identifiant ainsi que le code d'activation reçus dans la boite email et cliquer sur le bouton « Valider » tel que indiqué dans fig 05.**

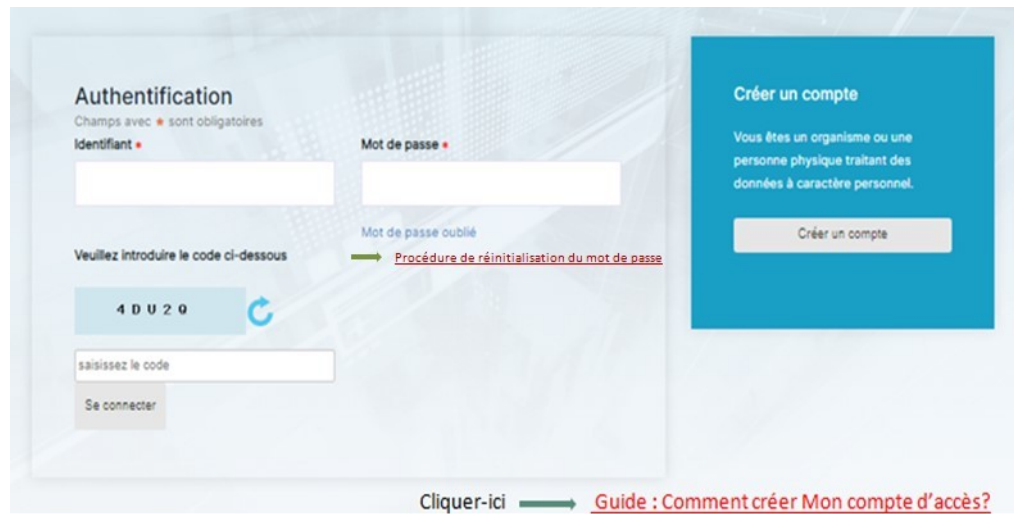

Fig 06- Authentification

- o **Saisir l'identifiant recu dans la boite email,**
- o **Saisir le mot de passe,**
- o **Saisir le code captcha affichee.**
- o **Cliquer ensuite sur le bouton « Se connecter » telque indiqué dans fig 06.**

#### **7) La fenêtre accueil ci-dessous s'ouvre (Portail de l'ANPDP)** :

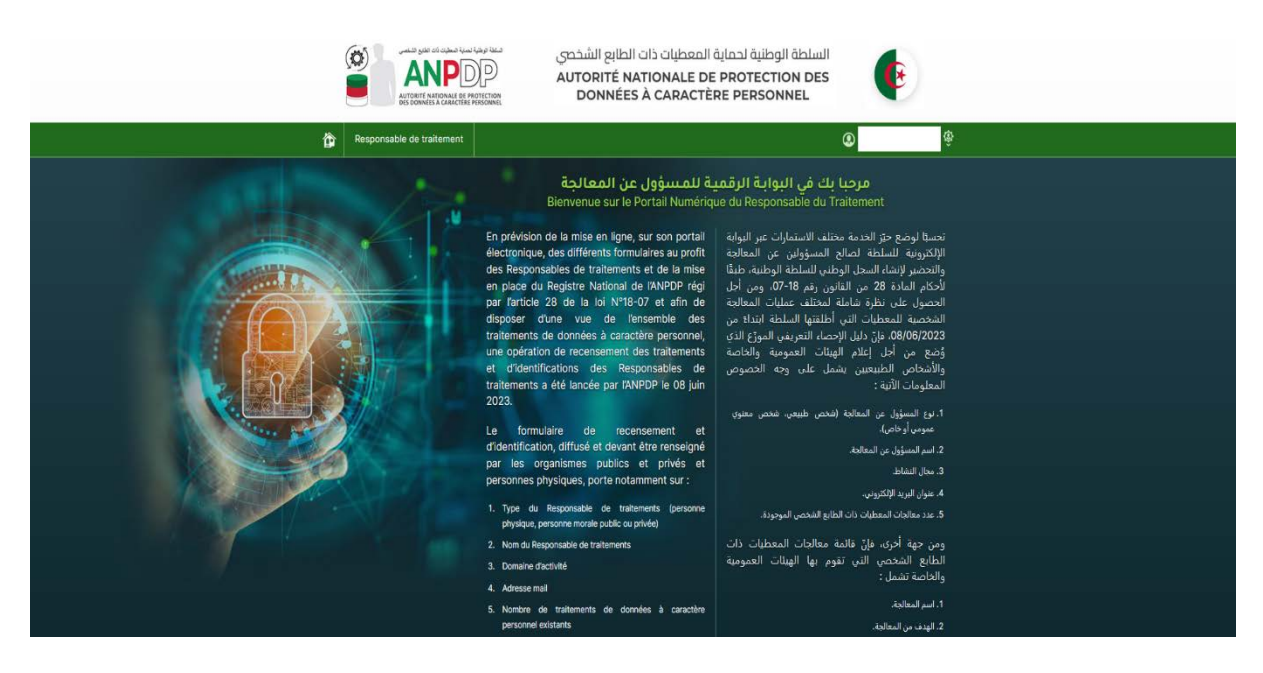

# Fig 07- Accueil

*Si* **vous avez déjà un compte ; que vous avez créé l'or du recensement, vous pouvez aller directement à la l'étape figure 06 pour vous authentifier et accéder au portail de l'ANPDP indiqué dans fig 07.**

### **Important :**

**Ce guide de création de compte concerne le responsable de traitement établît en Algérie.**

**Si vous êtes un responsable de traitement établit à l'étranger, vous devez avoir un représentant établit en Algérie pour la déclaration de vos traitements.**

**Votre représentant devra se présenter au siège de l'ANPDP qui se chargera de lui créer un compte d'accès, qui lui sera transmis par email.**